## Modelowanie subpowierzchniowe w procesie projektowania koncepcyjnego

Subdivision modeling method for general outline design

## **ARTUR ŁACH\***

DOI: 10.17814/mechanik.2015.5–6.202

**Przedstawiono metodę modelowania subpowierzchniowego. Omówiono istotę i zalety tej metody na przykładzie procesu modelowania koncepcyjnego powłoki nadwozia zdalnie sterowanego pojazdu oraz najważniejsze narzędzia oferowane przez moduł**  *Imagine & Shape* **systemu CATIA v5.**

**SŁOWA KLUCZOWE:** *Imagine & Shape***, CATIA v5, modelowanie subpowierzchniowe, analiza krzywych i powierzchni**

*The article refers to surfaces subdivision modeling method. Presented are advantages of the method by the example of general outline design work for the radio controlled vehicle body and the most essential tools offered by Imagine & Shape CATIA v5. KEYWORDS: Imagine & Shape, CATIA v5, subdivision surfaces modeling, analysis of curves and surfaces*

Współczesny rynek cechuje się dużym nasyceniem produktów, a ich jakość oraz poziom technologii, jakimi dysponują zakłady produkcyjne, stają się coraz bardziej wyrównane. W tej sytuacji to forma zewnętrzna produktu wyróżnia go na tle konkurencji, przyciągając potencjalnych nabywców.

Niezależnie od tego, czy projektujemy nadwozie samochodu, czy obudowę miksera, potrzebne są do tego zaawansowane narzędzia programowe umożliwiające kształtowanie powierzchni. Takie narzędzia oferuje m.in. *Imagine & Shape* – moduł systemu CATIA  v5, pozwalający na stosowanie modelowania subpowierzchniowego (*subdivision surfaces modeling*). Początkowo tę metodę wykorzystywano w produkcji filmów animowanych. Jej zalety – w tym przede wszystkim swoboda modelowania i krótki czas, w jakim uzyskuje się wymagane kształty – sprawiły, że znalazła ona zastosowanie w systemach CAD do modelowania koncepcyjnego postaci zewnętrznej produktów [2].

W omawianej metodzie powierzchnia jest reprezentowana przez sklejane płaty elementarne, a jej ciągłość w klasie G2 zapewniają zaimplementowane warunki brzegowe. Model subpowierzchniowy – składający się z setek, a nawet tysięcy wielokątów – jest mniej podatny na występowanie błędów podczas generowania siatek MES w środowisku obliczeń numerycznych niż model stworzony na bazie krzywych NURBS [1]. Kolejną funkcjonalnością w definiowaniu postaci produktu, wynikającą z wyboru tej metody, jest ciągły podgląd modelowanej powierzchni.

Pewną wadą modelowania subpowierzchniowego jest natomiast brak historii wykonywanych działań w drzewie struktury modelu – z tego względu w odpowiednim czasie należy tworzyć kopie zapasowe modelu, by zachować kolejne jego postacie na danych etapach procesu kształtowania [3].

Problem ten nie występuje w przypadku modelowania klasyczną metodą bazującą na krzywych NURBS, tj. gdy na podstawie krzywych przestrzennych i płaskich tworzone są poszczególne płaty powierzchni modelu, z zachowaniem wymaganej ciągłości w miejscach połączeń (rys.  1). Wszystkie operacje i elementy geometryczne takiego modelu są wtedy zapisywane w drzewie jego struktury.

Niezależnie od wspomnianej wady modelowania subpowierzchniowego, duża integracja narzędzi programowych służących do modelowania tą metodą, dostępnych w osobnym module będącym częścią systemu CAD, pozwala na wykorzystanie utworzonego modelu na dalszych etapach procesu projektowo-konstrukcyjnego.

Modelowanie rozpoczęto od przyjęcia warunków brzegowych w postaci odręcznych szkiców płaskich – prezentujących wygląd przyszłego nadwozia pojazdu RC – oraz gotowego modelu 3D podwozia, który pobrano z darmowego portalu GrabCAD (rys.  2) [4, 5].

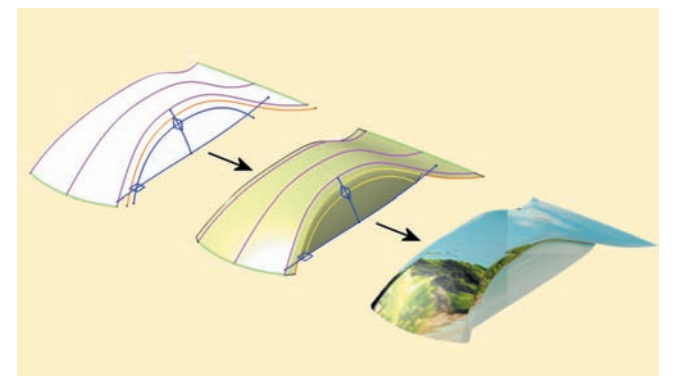

Rys.  1. Proces kształtowania karoserii zdalnie sterowanego modelu pojazdu z wykorzystaniem modelowania bazującego na krzywych NURBS

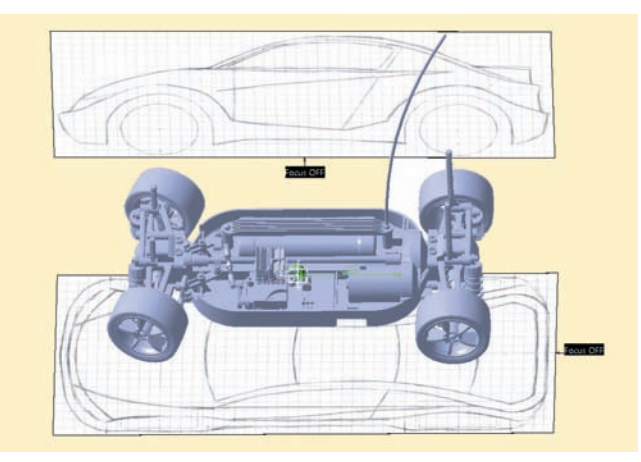

Rys.  2. Warunki brzegowe w postaci szkiców nadwozia oraz modelu podwozia pojazdu RC [5]

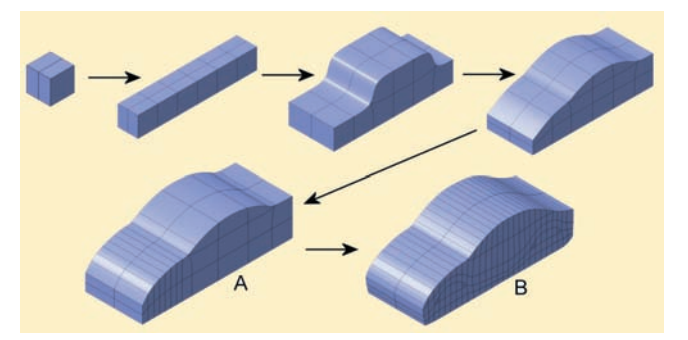

Rys.  3. Etapy kształtowania postaci modelu subpowierzchniowego

<sup>\*</sup> Artur Łach (arturlach@vp.pl) – Politechnika Śląska

Następnie dodano do sceny zamkniętą powierzchnię podstawową – sześcian. Za pomocą narzędzia programowego *Face Cutting*, przeznaczonego do cięcia siatki, dodawano kolejne krawędzie, zwiększając liczbę płatów elementarnych. Dzięki wielu transformacjom (takim jak przesunięcia lub obroty zaznaczonych elementów siatki, tj. wierzchołków, krawędzi lub powierzchni – zależnie od aktywnego trybu zaznaczania) kształtowano przyszłą postać modelu (symbol *A* na rys.  3). Zarys konturów nadkoli i progów pojazdu uzyskano dzięki wykorzystaniu narzędzia *Cut Face*, które pozwala na dowolne cięcie płatów powierzchni (symbol *B* na rys.  3). Biorąc pod uwagę fakt, że nadwozie pojazdu ma płaszczyznę symetrii, modelowanie przeprowadzono dla jego jednej połówki – podgląd całości był zapewniony dzięki funkcji symetrii.

Innym (poza cięciem) sposobem tworzenia nowych płatów elementarnych jest ich generowanie z już istniejących powierzchni za pomocą funkcji *Extrude* (rys.  4). Tak postąpiono np. przy tworzeniu zarysu zderzaków i nadkoli karoserii (rys.  5).

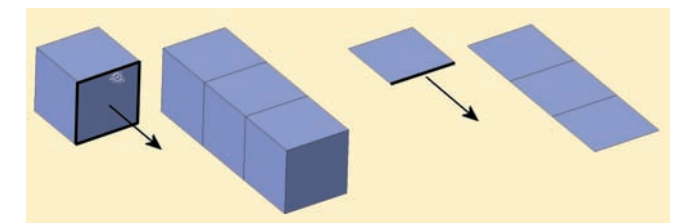

Rys.  4. Zasada działania narzędzia *Extrude:* tworzenie nowych płatów z powierzchni (po lewej) i z krawędzi (po prawej)

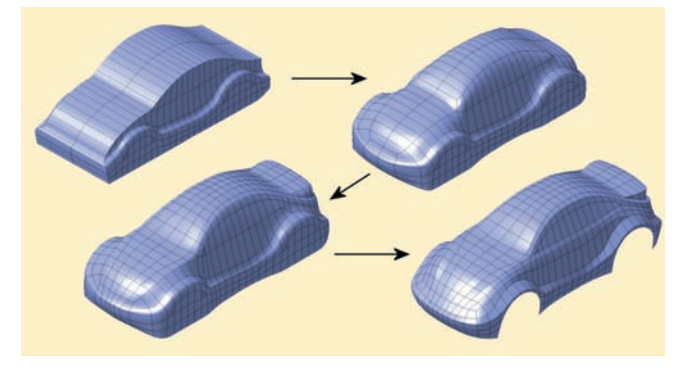

Rys.  5. Generowanie nowych płatów powierzchni i kolejne transformacje modelu

Zmiany w topologii siatki modelu można też wprowadzać za pomocą narzędzia *Merge*, umożliwiającego łączenie dwóch wierzchołków znajdujących się na końcach elementarnej krawędzi w jeden. Po przeprowadzeniu tej operacji na dwóch krawędziach leżących po przeciwnej stronie płata dochodzi do jego usunięcia. Narzędzie to wykorzystano do usunięcia niepotrzebnych subpowierzchni po wyciągnięciu płatów w tylnej części nadwozia i ukształtowaniu spojlera (rys.  6).

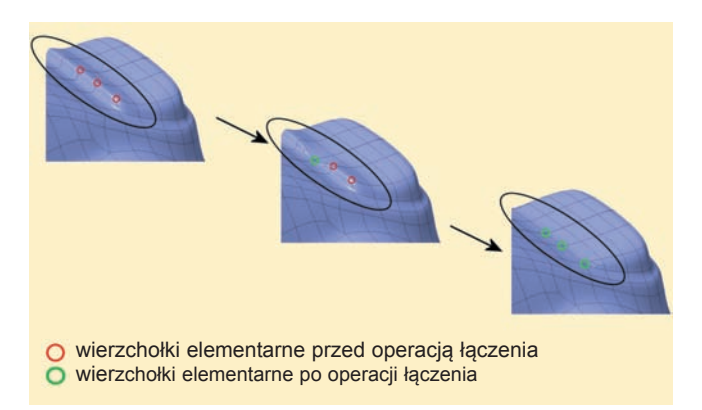

Rys.  6. Zastosowanie funkcji *Merge* do scalania wierzchołków elementarnych

➡

Narzędzie programowe *Link* służy do przyporządkowania wybranych płatów elementarnych do krzywej płaskiej. Dzięki niemu można w bardzo krótkim czasie całościowo zmodyfikować kształt części o rozbudowanej topologii siatki (rys.  7).

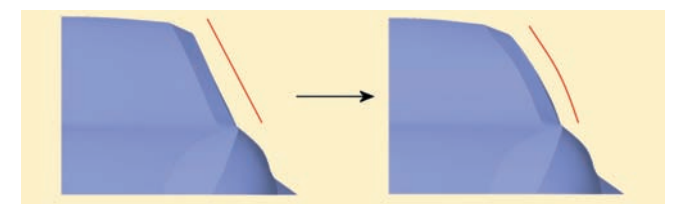

Rys.  7. Zmiana kształtu powierzchni modelu za pomocą krzywej płaskiej

Po wykonaniu wielu pojedynczych transformacji otrzymano bazową sylwetkę modelu. Jej poprawność przez cały czas była weryfikowana z przyjętymi na początku założeniami. Aby uzyskać ostateczną postać koncepcyjną nadwozia, należałoby jeszcze nadać mu odpowiednie walory estetyczne przez zmianę wag wybranych ciągów krawędzi, które mają zachować postać ostrych linii na powierzchni nadwozia. Ich rozmieszczenie – zależne od topologii elementarnych płatów powierzchni – trzeba przewidzieć już na wczesnym etapie modelowania (rys.  8).

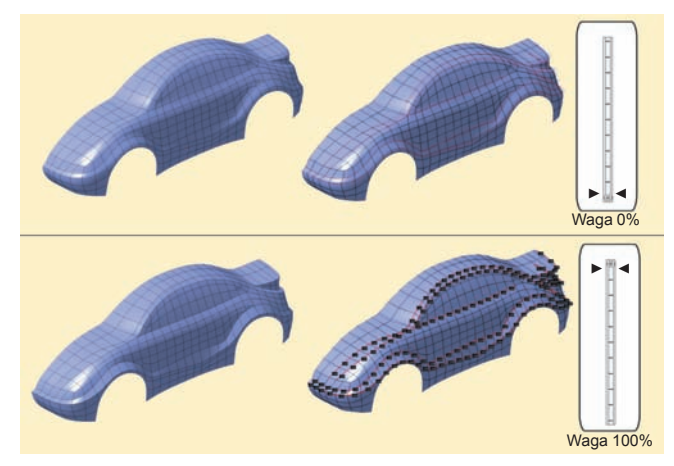

Rys.  8. Krawędzie siatki modelu poddawane zabiegowi zwiększania wagi (zaznaczone czerwonym kolorem)

W celu zaakcentowania wybranych ciągów krawędzi nadwozia można wykorzystać narzędzie programowe *Attraction*. Jego główną zaletą jest brak konieczności zagęszczania siatki modelu, co pozwala na swobodne sterowanie płynnością przejścia między sąsiednimi płatami powierzchni, usytuowanymi po przeciwnych stronach wyostrzanych krawędzi. Gdy jednak efekt zaostrzenia okazuje się zbyt słaby, konieczne jest zagęszczenie siatki modelu przez dodanie dodatkowego ciągu krawędzi w pobliżu eksponowanej linii. Istnieje też inna możliwość, a mianowicie wyświetlanie omawianych krawędzi w trybie *Sharp* – wtedy w miejscach łączenia płatów znajdujących się po przeciwnych stronach krawędzi zapewniona jest ciągłość G0, a zaokrąglenia o zadanym promieniu są dodawane (za pomocą narzędzi programowych dostępnych w module *Generative Shape Design*) na dalszym etapie. Takie rozwiązanie przedstawiono na rys.  9.

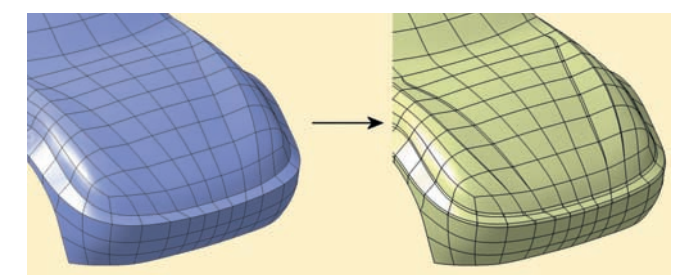

Rys.  9. Dodanie do powierzchni modelu zaokrągleń o małym promieniu

Moduł *Imagine & Shape* oferuje ponadto narzędzia do analizy krzywych i powierzchni, pozwalające na wykrycie defektów – nawet minimalnych wgłębień czy zafalowań na powierzchni modelu (rys.  10).

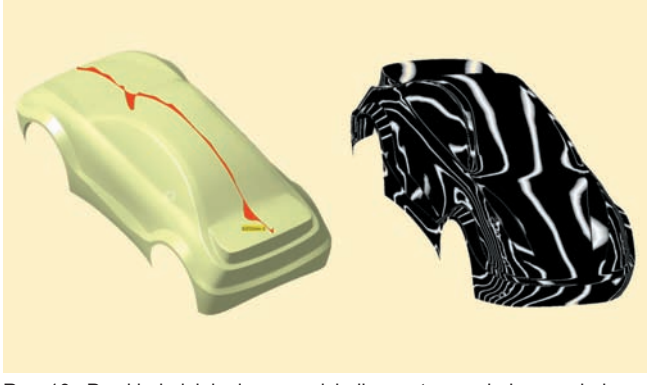

Rys.  10. Przykład działania narzędzi diagnostycznych krzywych i powierzchni

Model powierzchniowy (rys.  11) otrzymany metodą opisaną w niniejszym artykule wykorzystuje się na kolejnych etapach procesu projektowo-konstrukcyjnego, takich jak np. podział karoserii na elementy składowe czy modelowanie detali. Te zadania są realizowane z użyciem narzędzi dostępnych w modułach *Generative Shape Design* i *Part Design*.

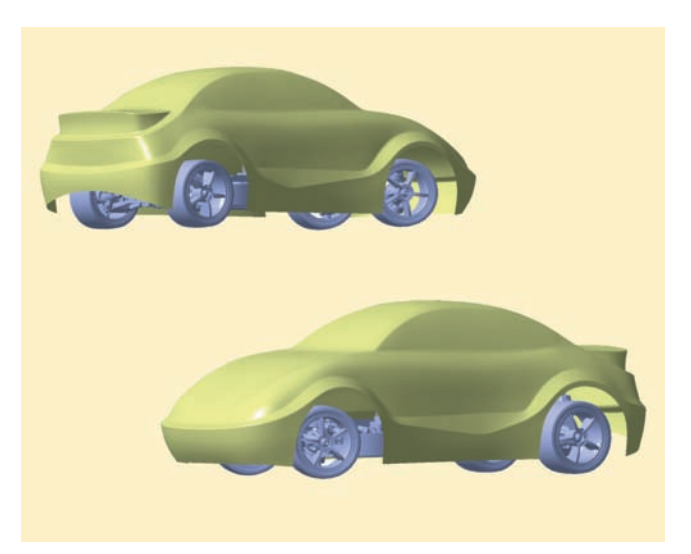

Rys.  11. Ostateczna postać koncepcyjna powłoki nadwozia

*Publikacja artykułu została sfinansowana z budżetu projektu PO.KL.04.01.02-0026/10-01 "Uatrakcyjnienie zajęć na kierunku Mechatronika na Wydziale Mechanicznym Technologicznym Politechniki Śląskiej" w ramach zadania "Inkubator dla studentów wybitnych".*

## **LITERATURA**

- 1. Botsch M., Kobbelt L., Pauly M., Alliez P., Levy B. "*Polygon Mesh Processing*". Natick, Massachusetts: AK Peters Ltd., 2010.
- 2. Cashman T.J. "*NURBS-compatible subdivision surfaces*". Cambrige: University of Cambrige Computer Laboratory, 2010.
- 3. CATIA Documentation. Imagine & Shape. Dassault Systèmes, 1999– 2011.
- 4. Łach A., Wyleżoł M., Skarka W. "Wybrane aspekty modelowania nadwozia samochodu wyścigowego budowanego na zawody Shell Eco- -marathon". *Mechanik* 2 (2015).
- 5. Paz J.E. Model CAD podwozia RC, www.grabcad.com/library/tamiya- -tt-01-kit-rc-car